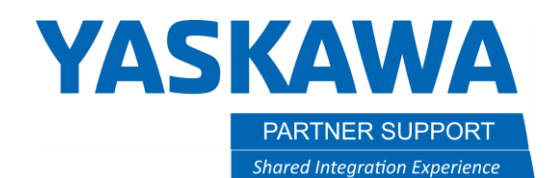

This document captures ideas, experiences, and informal recommendations from the Yaskawa Partner Support team. It is meant to augment – not supersede manuals or documentation from motoman.com. Please contact the Partner Support team a[t partnersupport@motoman.com](mailto:partnersupport@motoman.com) for updates or clarification.

# Changing Axis Limits in MotoSim for YRC1000 Welding Robots

## Introduction

Certain models of Yaskawa robots are dual purpose: handling and welding. Since welding robots have a torch cable snaking through the axis', several welding robot models need their axis' range of motion reduced so as not to damage that cable. Examples would be MH12/MA1440 or GP12/AR1440.

When selecting an AR series welding robot in MotoSim (unlike the DX200 MA series) the motion range is NOT pre-configured. Instead, it matches the GP series range of motion. For example, an AR1730 motion range will be the same as a GP25. This can be an issue because it allows the MotoSim robot to reach locations that an actual robot will not.

For the AR1730, notice the default T-axis motion range is ±455°…it should be ±210°

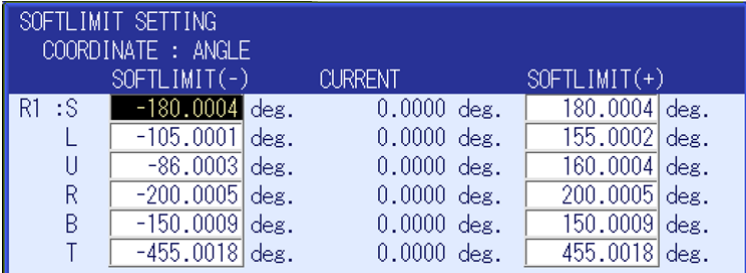

*Figure 1: Incorrect AR1730 motion range is using a GP25's range by default.*

This affects the following models:

- AR1440
- AR1730
- AR2010
- AR3120

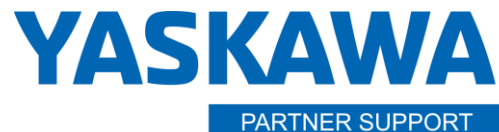

**Shared Integration Experience** 

This document captures ideas, experiences, and informal recommendations from the Yaskawa Partner Support team. It is meant to augment – not supersede manuals or documentation from motoman.com. Please contact the Partner Support team a[t partnersupport@motoman.com](mailto:partnersupport@motoman.com) for updates or clarification.

## Process<sup>1</sup>

The process to change the axis limits is straight-forward.

- 1. In MotoSim go into maintenance mode
	- a. Select the Controller Tab

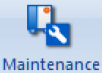

- b. Select  $\mathbb{M}^{\text{ode}}$  to reboot the controller.
- 2. In the virtual Pendant screen select System/Setup/Option Function
- 3. Scroll down and Select DETAIL for "Limits Customization".

| VPP_D500B_AR1730                                                                           |              |                                                                                                    |      |                  |          |                                                                                                    |  |       |  |   |
|--------------------------------------------------------------------------------------------|--------------|----------------------------------------------------------------------------------------------------|------|------------------|----------|----------------------------------------------------------------------------------------------------|--|-------|--|---|
| PLAY:<br><b>TEACH</b>                                                                      |              | <b>START</b>                                                                                                    | HOLD |                  | SERVO ON | <b>ESTOP</b>                                                                                                    |  | SYNC. |  | H |
|                                                                                            |              |                                                                                                    |      |                  |          |                                                                                                    |  |       |  |   |
| <b>SYSTEM</b>                                                                              |              | OPTION FUNCTION                                                                                                    |      |                  |          |                                                                                                    |  |       |  |   |
| $\simeq$<br><b>FILE</b><br>EX. MEMORY<br>SD<br>TOOL<br>22<br>DISPLAY SETUP<br><b>La</b> Aa | ∩020<br>⊤027 | □001 ARC WELDING<br>□015 RELATIVE JOB<br>$\Box$ 017 TCP<br>□018 MACRO INST.<br>I/F PANEL<br>7025 EXTERNAL REFERENCE POINT<br>□026 PARALLEL START INSTRUCTION<br>COORDINATED INSTRUCTION<br>□028 STATION ANGLE DISPLAY<br>□030 LIMITS CUSTOMIZATION<br>□032 TOOL NO. SWITCHING<br>$\Box$ 033 SI UNIT INDICATION<br>□034 DISPLAY IO NAME IN JOB<br>□037 VARIABLE ALLOCATION<br>$\Box$ 049 Functional safety |      |                  |          | <b>STANDARD</b><br>NOT USED<br>NOT USED<br>NOT USED<br>NOT USED<br>NOT USED<br>Û<br>NOT USED<br>NOT USED<br>IDETAII<br>NOT USED<br>NOT USED<br>NOT USED<br>DETAIL<br>DETAIL |  |       |  |   |
|                                                                                            |              |                                                                                                    |      |                  |          |                                                                                                    |  |       |  |   |
| <b>Main Menu</b>                                                                           |              | Simple Menu                                                                                                    |      | Maintenance mode |          |                                                                                                    |  |       |  |   |

Changing Axis Limits in MotoSim for YRC1000 Welding Robots v1.docx Page **2** of **5** 3/8/2021 <sup>1</sup> This works for all except AR3120. See below for AR3120 process.

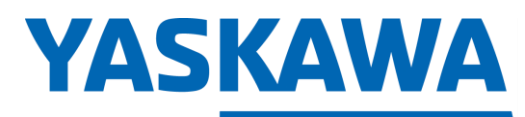

PARTNER SUPPORT **Shared Integration Experience**  This document captures ideas, experiences, and informal recommendations from the Yaskawa Partner Support team. It is meant to augment – not supersede manuals or documentation from motoman.com. Please contact the Partner Support team a[t partnersupport@motoman.com](mailto:partnersupport@motoman.com) for updates or clarification.

#### 4. Select NONE

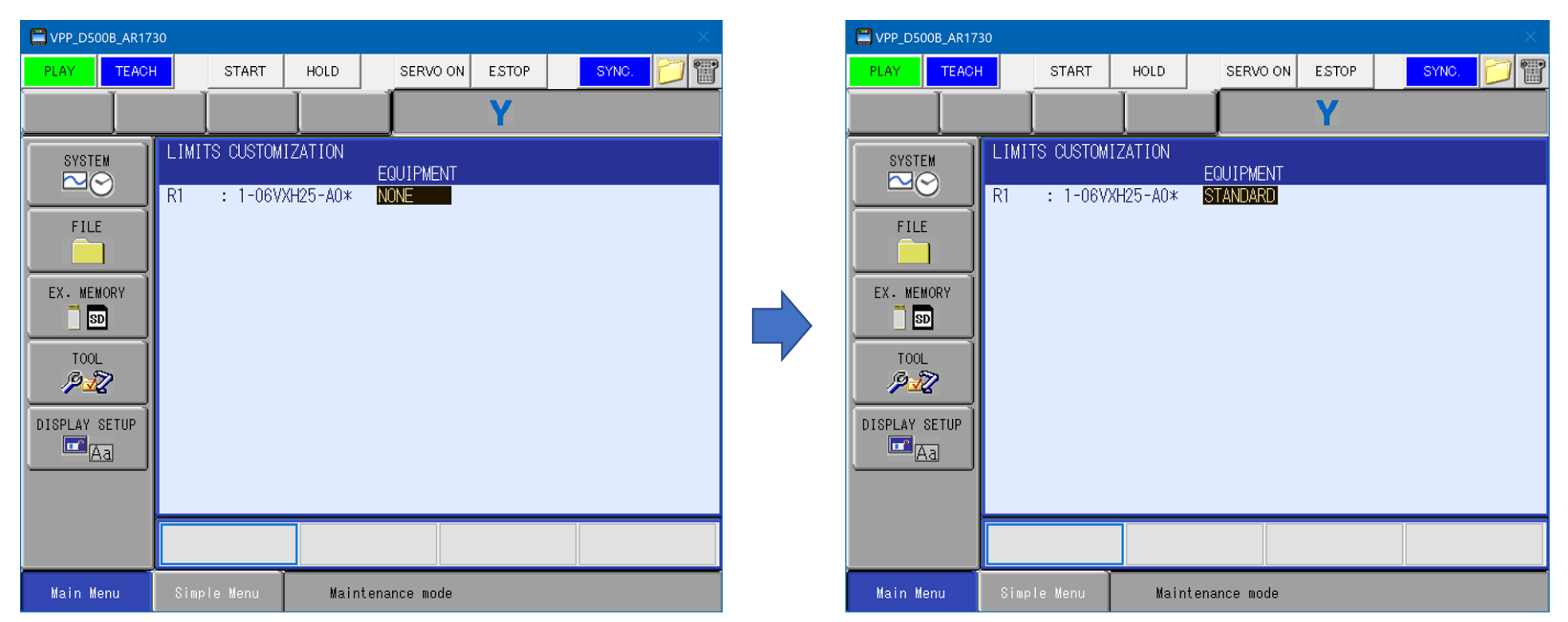

5. …and change it to STANDARD.

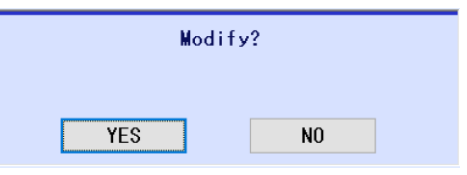

6. Select YES to modify and reboot the controller.

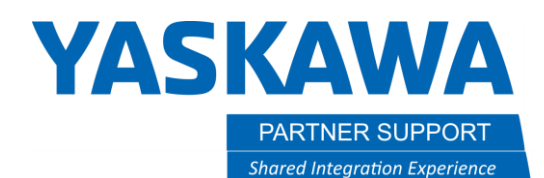

This document captures ideas, experiences, and informal recommendations from the Yaskawa Partner Support team. It is meant to augment – not supersede manuals or documentation from motoman.com. Please contact the Partner Support team a[t partnersupport@motoman.com](mailto:partnersupport@motoman.com) for updates or clarification.

7. The Soft-limit Settings (in the Robot menu) now have the correct motion ranges.

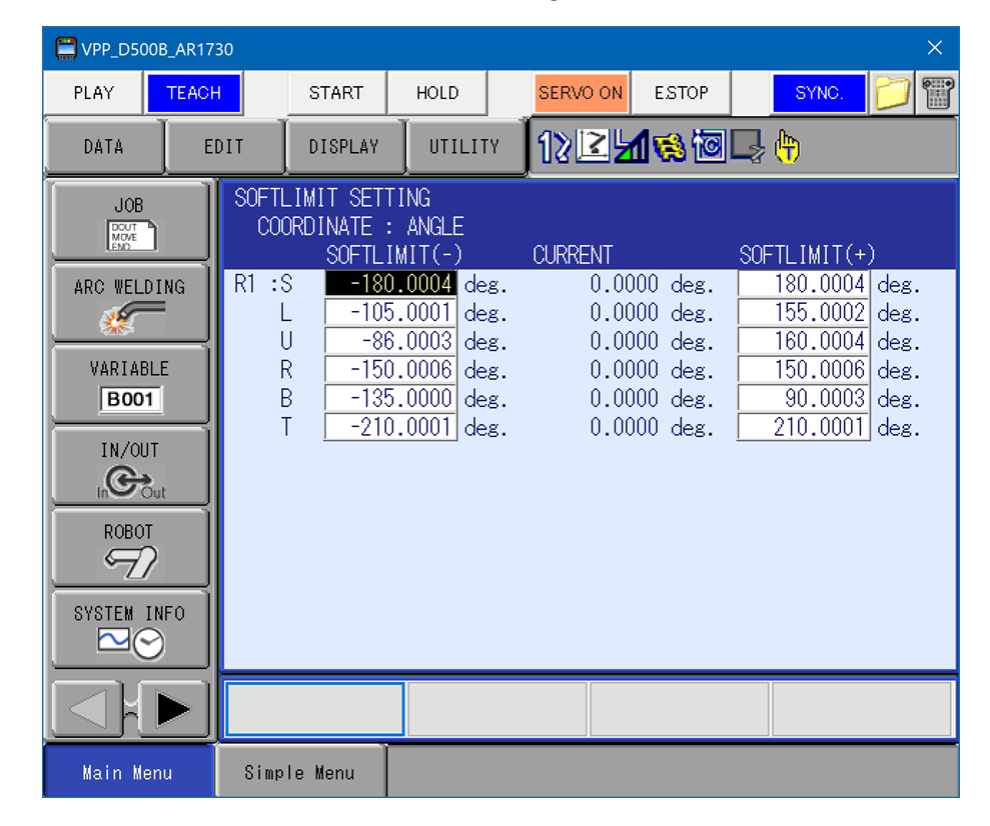

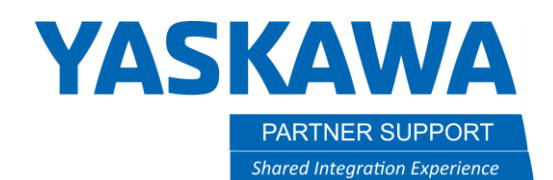

This document captures ideas, experiences, and informal recommendations from the Yaskawa Partner Support team. It is meant to augment – not supersede manuals or documentation from motoman.com. Please contact the Partner Support team a[t partnersupport@motoman.com](mailto:partnersupport@motoman.com) for updates or clarification.

#### AR3120 Process

The above process does not work for the AR3120. There are currently no alternative motion ranges to select in maintenance mode.

It will need to be changed directly in the Robot Menu Soft Limits.

Use the numbers below as a reference:

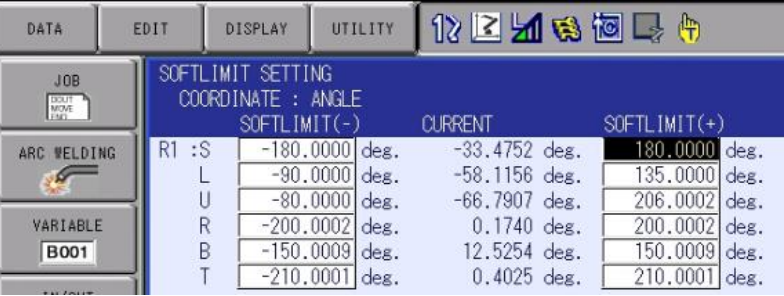